[screen]

Leon Outbox Report allows you to view details of any notifications that were sent from Leon. This is very helpful when a Notification email did not arrive and you would like to check if it was actually sent.

1/1

There are many filtering options in this report, such as:

- **Date** option to search by a specific date.
- Login view emails sent by a specific login.
- **Category** you can choose "All" to view all the emails sent. You can also filter by one category from the list including Endorsement Notifications, Flight Document, FTL Notifications, Duty Notifications, etc.
- Emails 5 columns allowing you to filter by "From", "To", "CC", "BCC", and "Reply to" email.

From: https://wiki.leonsoftware.com/ - **Leonsoftware Wiki** 

Permanent link: https://wiki.leonsoftware.com/leon/outbox?rev=1465912877

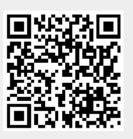

Last update: 2016/08/30 13:06